#### **공개SW솔루션설치&활용가이드**

시스템SW > 분산시스템SW

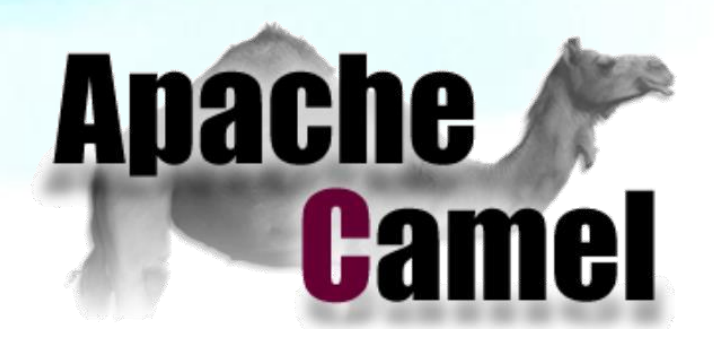

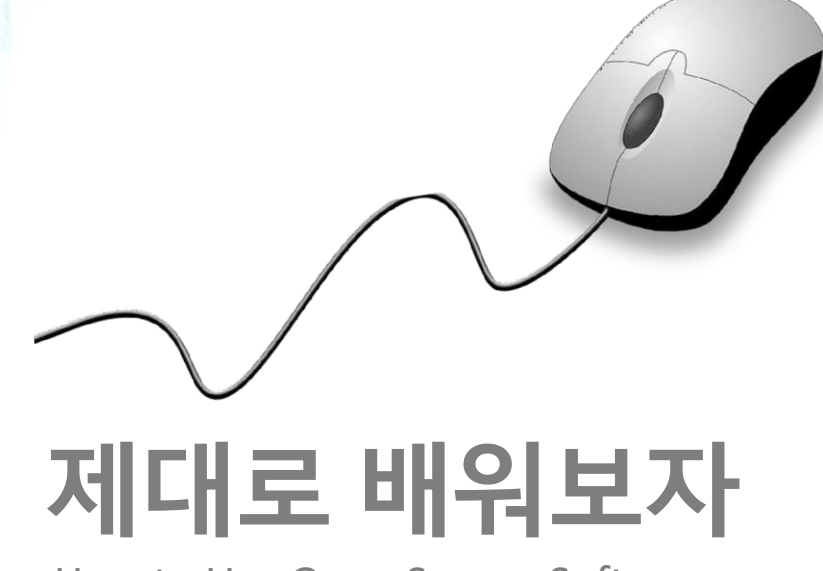

How to Use Open Source Software

#### Open Source Software Installation & Application Guide

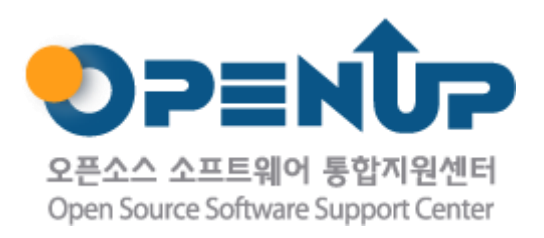

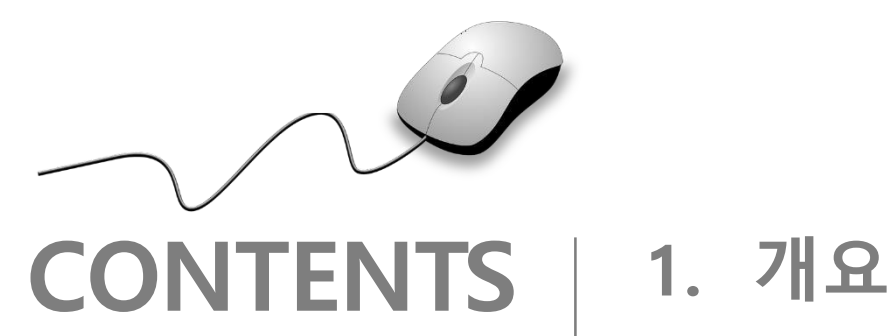

- 
- **2. 기능요약**
- **3. 실행환경**
- **4. 설치 및 실행**
- **5. 주요기능**
- **6. 활용예제**
- **7. FAQ**
- **8. 용어정리**

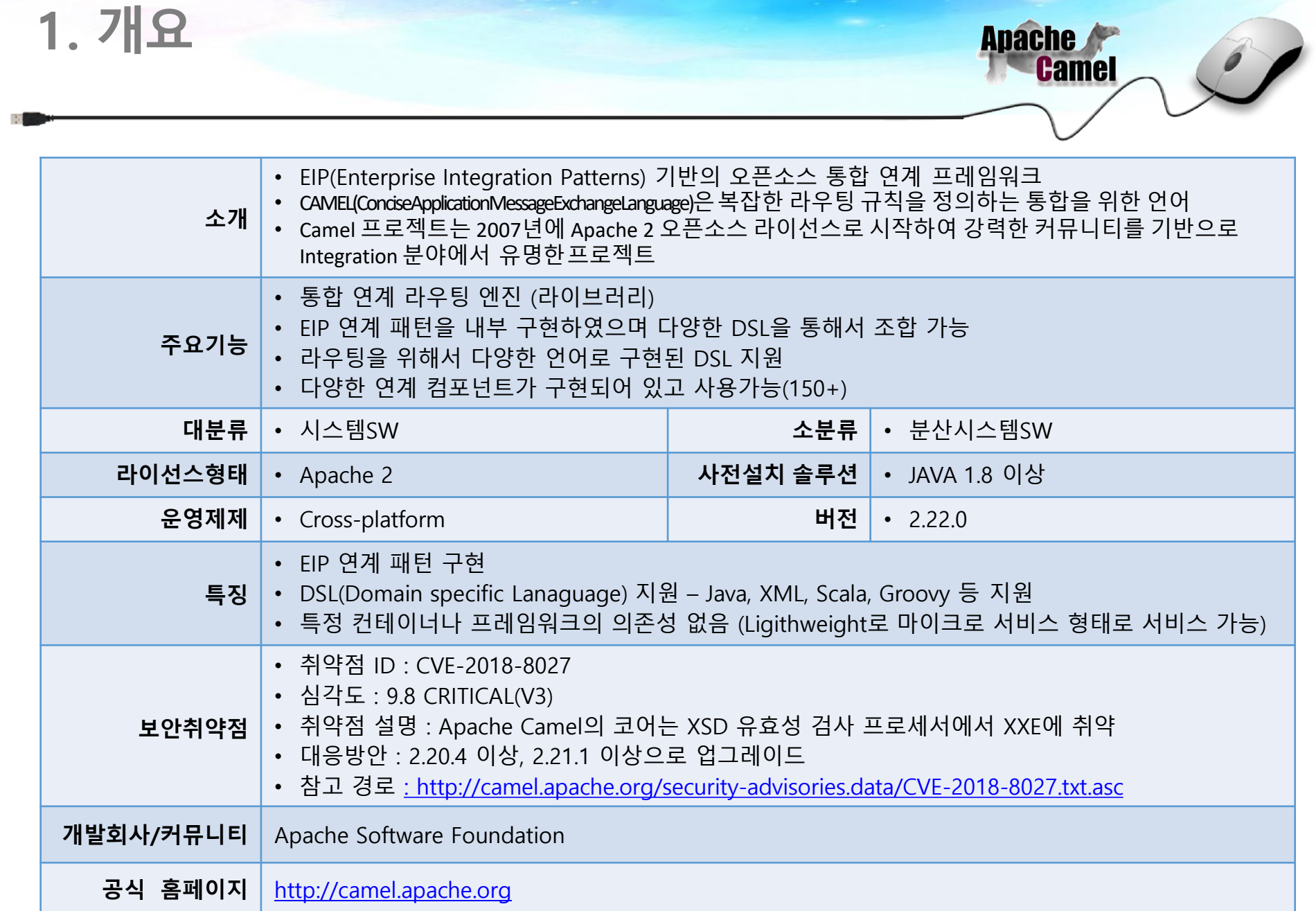

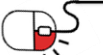

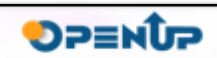

**2. 기능요약**

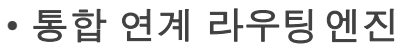

- Camel은 메시지 라우팅 연계 엔진
- 다양한 프로토콜, 메시지를 통합하여 일관된 인터페이스로 처리 가능
- EIP (Enterprise Integration Patterns)구현
	- 기업 연계 패턴을 분석하여 패턴화 시킨 것이 EIP 패턴임
	- Camel을 통하여 EIP 패턴에 기반하여 다양한 연계 유형을 조립하여 구성할 수 있음

**Apache** 

**Camel** 

**DPENUP** 

- DSL (Domain Specific Language)**지원**
	- 메시지 라우팅 및 메시지 프로세싱을 다양한 언어로 기술할 수 있도록 함
	- Java, XML, Groovy, Scalar, Kotlin(진행중) 등 다앙햔 언어 지원
- 다양한 연계 컴포넌트 (**150+), 메시지 변환 프로세서제공**
	- 다양한 연계 컴포넌트, 메시지 변환 프로세스가 제작되어 포함되어 있음
	- 필요시 사용자 컴포넌트를 제작하여 함께 구동시킬 수 있음
- Lightwight core **라이브러리 모듈**
	- Camel core 모듈은 4M 정도의 라이브러리 형태로 가벼움
	- 다양한 컨테이너에 포함되어 구동될 수 있고 마이크로 서비스 형태의 서비스가 가능함

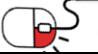

**2. 기능요약**

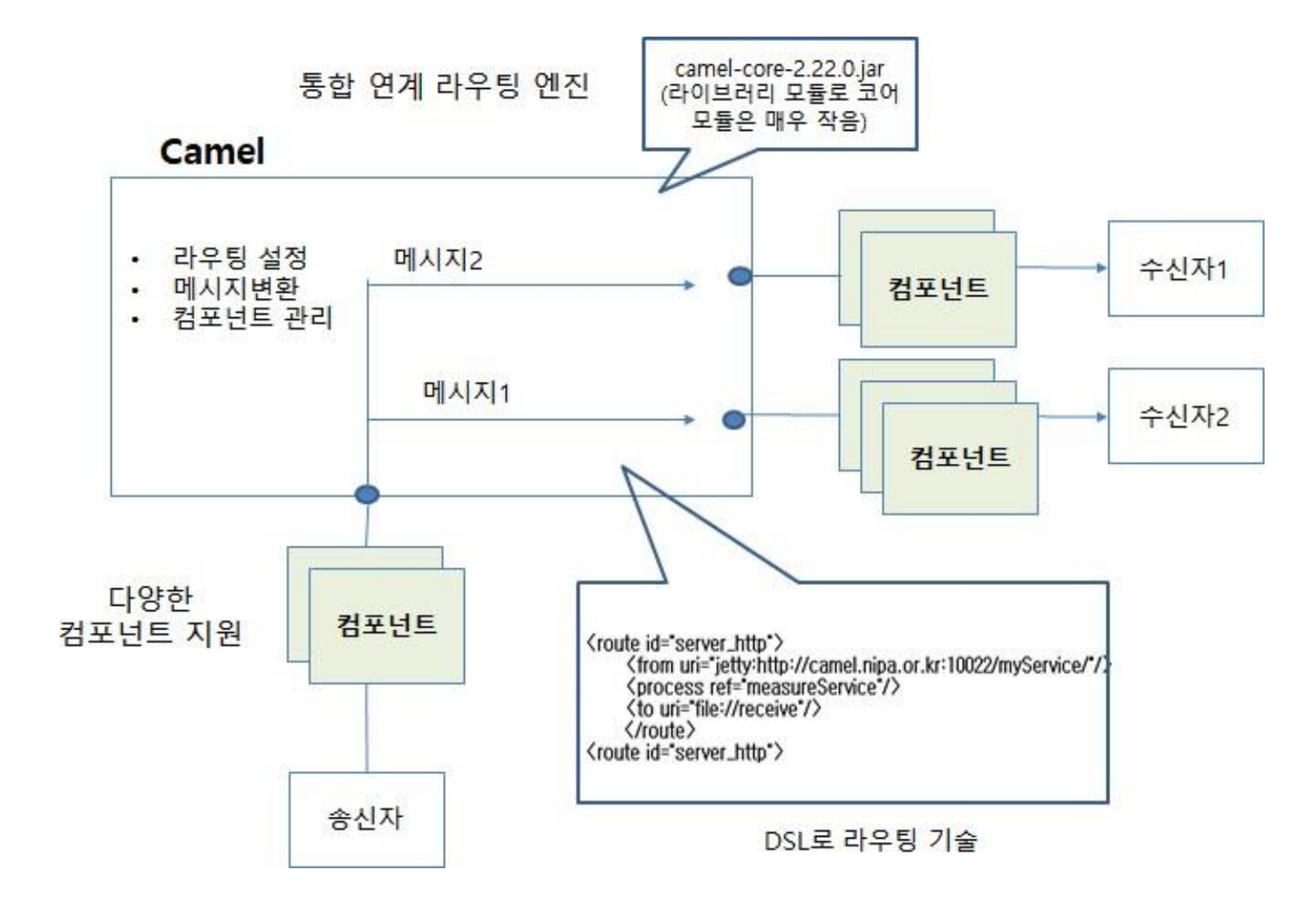

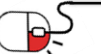

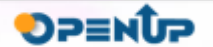

**Apache** 

**Camel** 

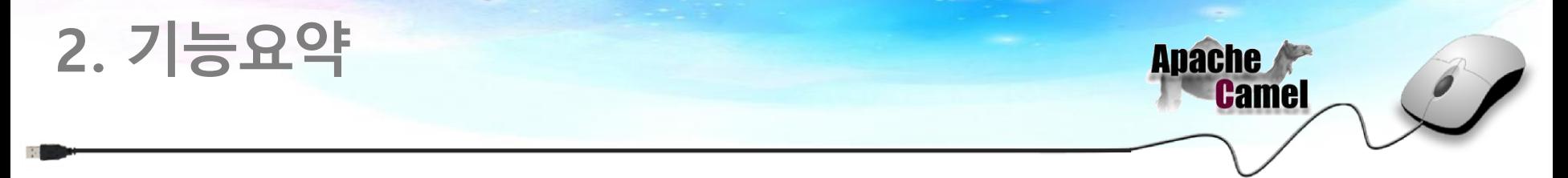

#### **Apache Camel 구조**

#### • **라우트 (Route)**

- 컴포넌트, 프로세서들의 연속적인 메시지 연결의 정의다.
- 시스템 간 혹은 시스템 내부에서 정의된 메시지 연결 플로우로 메시지가 어디서/어떻게/어디로 흘러갈지 정의한다.
- Camel 라우트는 메시지 플로우가 1:1 혹은 1:N , N:1 등 다양하게 정의될 수 있다.
- **컴포넌트 (Component)**
	- Endpoint URL을 가지는 Camel이 메시지를 라우팅 할 수 있는 프로그램 단위다.
	- 통신 프로토콜을 구현한 컴포넌트, 파일시스템 연동을 구현한 컴포넌트 등 다양한 컴포넌트가 있다.
	- Camel 내부에 미리 구현된 컴포넌트가 150 여종이 있으며 사용자가 새로 만들어 끼워 넣을 수 있다.
- **프로세서 (Processor)**
	- 프로세서는 Camel 내부에서 메시지를 생성, 변환, 수정, 검증 등의 작업을 하여 다른 컴포넌트로 라우팅하는 모듈이다.
	- Camel은 EIP 패턴에 의한 메시지 프로세싱을 지원한다.

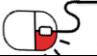

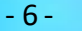

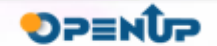

## **2. 기능요약**

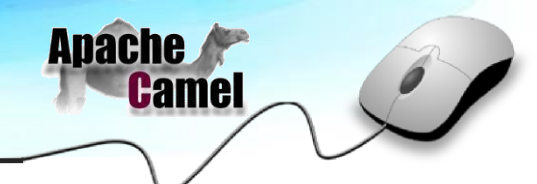

**DPENUP** 

#### **Apache Camel 구조**

- **CamelContext**
	- Camel의 핵심 런타임 API로 컴포넌트, 프로서서, EndPoint, 데이터 타입, 라우팅 등을 관리한다.
	- CamleContext에 의해서 다양한 모듈이 로딩되고 관리된다.
- **DSL(Domain Specific Language)**
	- 컴포넌트와 프로세서를 통하여 라우트 구성을 정의하기 위해서 사용하는 언어다.
	- Camel은 Java, Spring XML, Scala, Groovy 등 다양한 언어 형태를 지원한다.
	- DSL을 통하여 다양한 동적 라우팅 및 메시지 변환 등 프로그래밍 요소를 삽입하여 사용 가능하다.
- **EndPoint**
	- Camel 컴포넌트의 주소를 나타내며 URI 형태로 기술한다.
	- 라우팅을 기술하기 위해서 컴포넌트의 Endpoint를 기술한다.
- **Producer**
	- Endpoint에 메시지를 생성, 전달할 수 있는 개체다.
- **Consumer**
	- Producer에 의해 생성된 메시지를 수신하는 개체, 수신 후 Exchange를 생성하여 라우터에 던져준다.

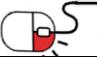

### **3. 실행환경**

- **설치 요구사항**
	- Java 응용 프로그램에 쉽게 포함될 수 있도록 최소한의 종속성을 가진 라이브러리 (Camel core Module 4M)
	- Java 1.8 이상 설치 환경
	- 다양한 표준화 기술을 같이 활용하여 환경구축 지원
		- **Apache ServiceMix**  널리 사용되는 분산형 오픈소스 ESB 및 JBI 컨테이너
		- **Apache ActiveMQ**: 많은 시스템에서 사용하고 안정적이고 신뢰할 수 있는 Message Broker

**Apache** 

**Camel** 

**DPENUP** 

- **Apache CXF**: Smart web services 지원 (JAX-WS and JAX-RS)
- **Apache Karaf:** OSGi Platform으로서 모든 종류의 Application을 운영할 수 있으며 Bundle단위 Life Cycle을 관리(Run-Time환경에서 Bundle단위로 Install, Uninstall, Start, Stop)
- **Apache MINA:** 높은 성능을 보장하는 NIO-driven networking 서비스 지원

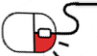

#### **4. 설치 및실행 Apache**  $\sqrt{2}$ **세부 목차**

- **1. 다운받기**
- **2. 개발환경 설치**
- **3. Maven build**

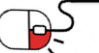

**SUNESO** 

# **4. 설치 및실행**

**4.1 다운받기**

- Apache Camel WEB site
	- <http://camel.apache.org/download.html>
- IDE Tool(eclips or STS) install
	- <http://www.springsource.org/springsource-tool-suite-download/>
- Maven install
- STS 사용시 maven 이 기본 탑재되어 생략가능한 단계이다.
- JDK install
- <http://www.oracle.com/technetwork/java/javase/downloads/index.html>

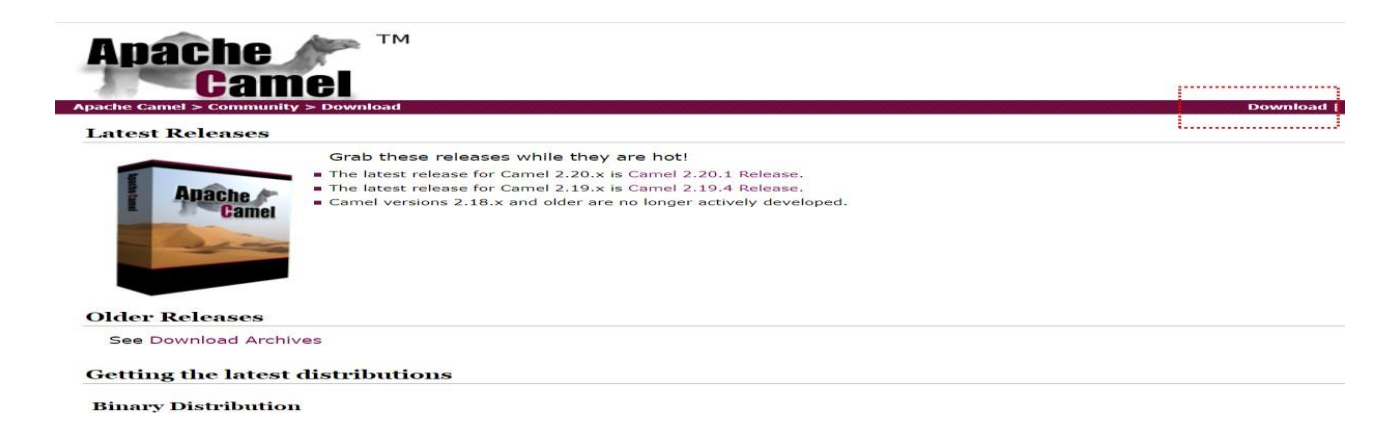

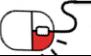

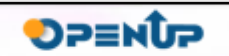

**Apache** 

**Camel** 

## **4. 설치 및실행**

#### **2. 개발환경 설치**

- 해당 압축 파일을 푼 후 이클립스 프로젝트에 넣는다.
- 프로젝트의 Build Path에 필요한 라이브러리를 추가한다.
- 혹은 Maven이 설치 되어 있을 경우 pom.xml에 해당 라이브러리를 명시해준다.

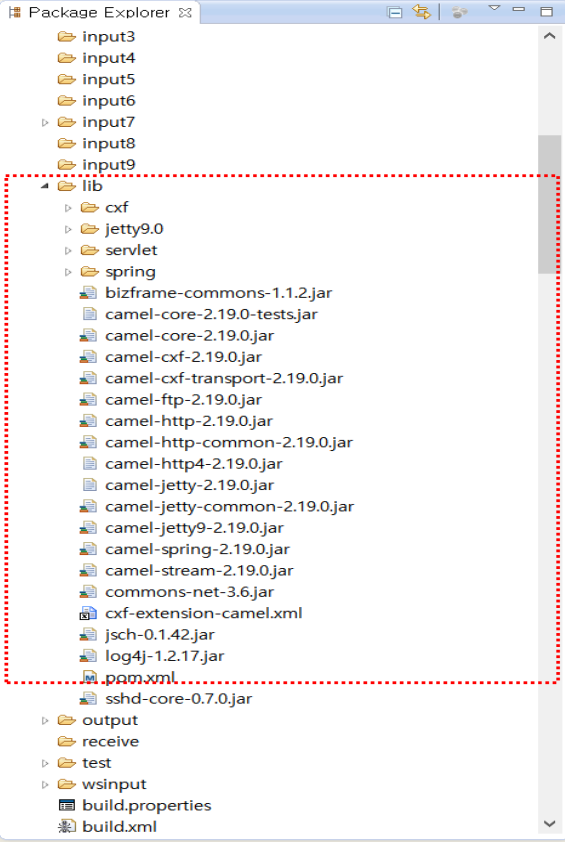

<dependencies> <dependencv> <groupId>org.apache.camel</groupId> <artifactId>camel-bam</artifactId> </dependency> <dependency> <groupId>org.apache.camel</groupId> <artifactId>camel-jaxb</artifactId> </dependency> <dependency> <groupId>org.apache.camel</groupId> <artifactId>camel-juel</artifactId> </dependency>  $\leftarrow$  -- logging --> <dependency> <groupId>org.apache.logging.log4j</groupId> <artifactId>loq4j-api</artifactId> <scope>runtime</scope> </dependency> <dependency> <groupId>org.apache.logging.log4j</groupId> <artifactId>loq4j-core</artifactId> <scope>runtime</scope> </dependency> <dependency> <groupId>org.apache.logging.log4j</groupId> <artifactId>log4j-slf4j-impl</artifactId> <scope>runtime</scope> ولايت المرتبة فالمسابق للمستقدم الأراد

**Apache** 

**Camel** 

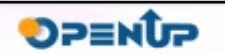

## **4. 설치 및실행**

**3. Maven Build**

## **Apache Camel**

#### • **Maven**

- <http://camel.apache.org/running-examples.html>url에서 Camel에 대한 Maven 실행법을 알 수 있다.
- 실행하기전에 pom.xml을 확인하여야 한다.
- Maven을 설치 한 후 다운받은 Camel 예제를 실행하는 방법이다.

#예제를 실행할 폴더로 이동 후 Camel#> mvn exec:java #spring base의 예제를 실행할 경우 Camel#> camel:run

• 다음은 IDE에서 Maven을 사용하는 방법이다.

mvn idea:idea

• 다음은 이클립스에서 사용하는 방법이다.

mvn eclipse:eclipse

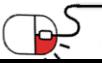

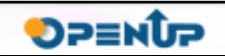

#### **세부 목차**

- **1. 기본 아키텍처**
- **2. 메시지(Message)**
- **3. 메시지교환(Exchange)**
- **4. 라우트(Route)**
- **5. 컴포넌트(Component)**
- **6. 엔드포인트(Endpoint)**
- **7. 프로세서(Processor)**
- **8. 생성자(Producer)/ 소비자 (Consumer)**

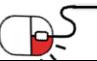

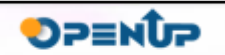

**Apache** 

**Camel** 

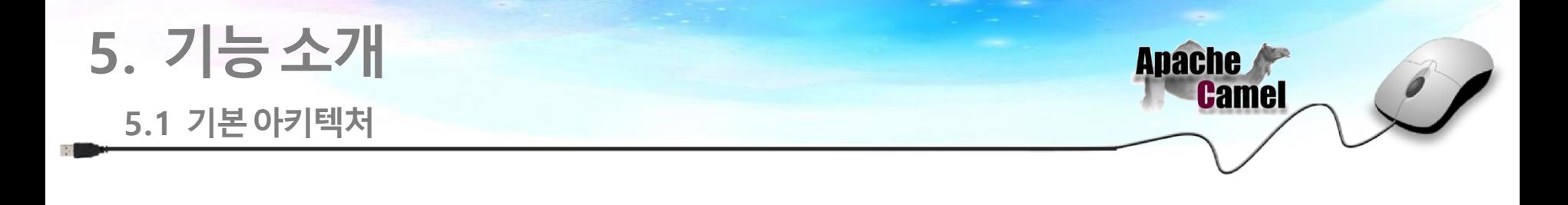

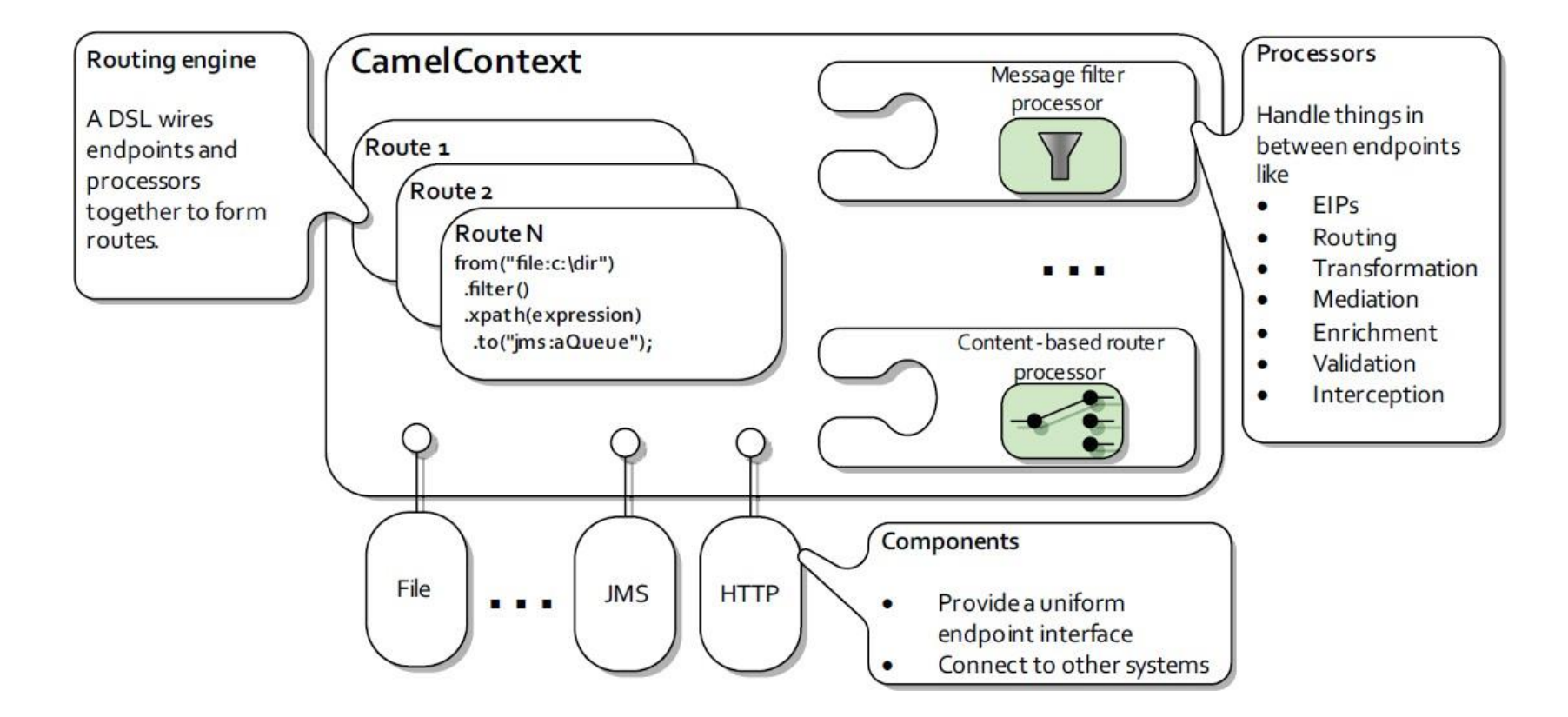

[ CAMEL 기본 아키텍처 ] 출처 : Camel in Action (manning)

**SPENUP** 

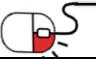

**2. 메시지(Message)**

**Apache Camel** 

- **메시지 개념**
	- EIP에 정의된 메시지는 메시징 채널을 사용할 때 시스템이 서로 통신하기 위해 사용하는 엔티티
	- 메시지는 송신측에서 수신측으로 방향성이 정해짐
	- 메시지는 다양한 전송프로토콜에 의해서 다양한 포맷으로 생성되나 Camel은 헤더(Header), 첨부 (Attachments), 본문(body)로 표준화 시켜서 관리함.
	- 메시지는 java.lang.String 유형의 식별자로 고유하게 식별됨

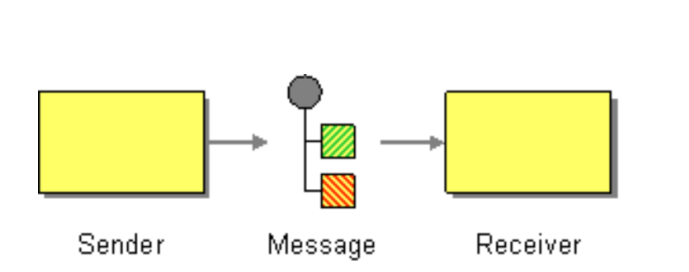

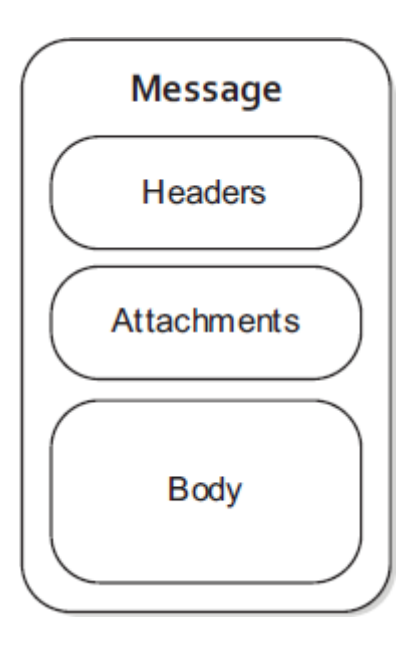

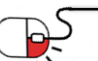

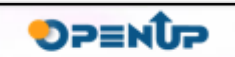

**3. 메시지 교환(Exchange)**

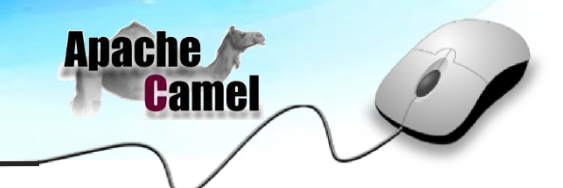

**SPENUP** 

#### • **Exchange 개념**

- Exchange는 Camel 내부에서 사용하는 메시지의 컨테이너 모델
- Message Exchange Patterns (MEPs)에 의해서 정의
- InOnly 또는 InOut 메시징 스타일을 사용하는지 메시징 교환 패턴 정보 가짐
- InOnly 단방향 메시지 (이벤트 메시지). 예를 들어, JMS 메시징은 보통 단방향 메시징 • InOut - 요청 - 응답 메시지. 예를 들어, HTTP 기반 전송은 클라이언트가 웹 페이지를 검색하고 서버의 응답을 기다리면서 요청하는 경우가 많음
- Exchange ID : 교환을 식별하는 고유 ID. 명시적으로 제공되지 않으면 기본적으로 자동 생성됨

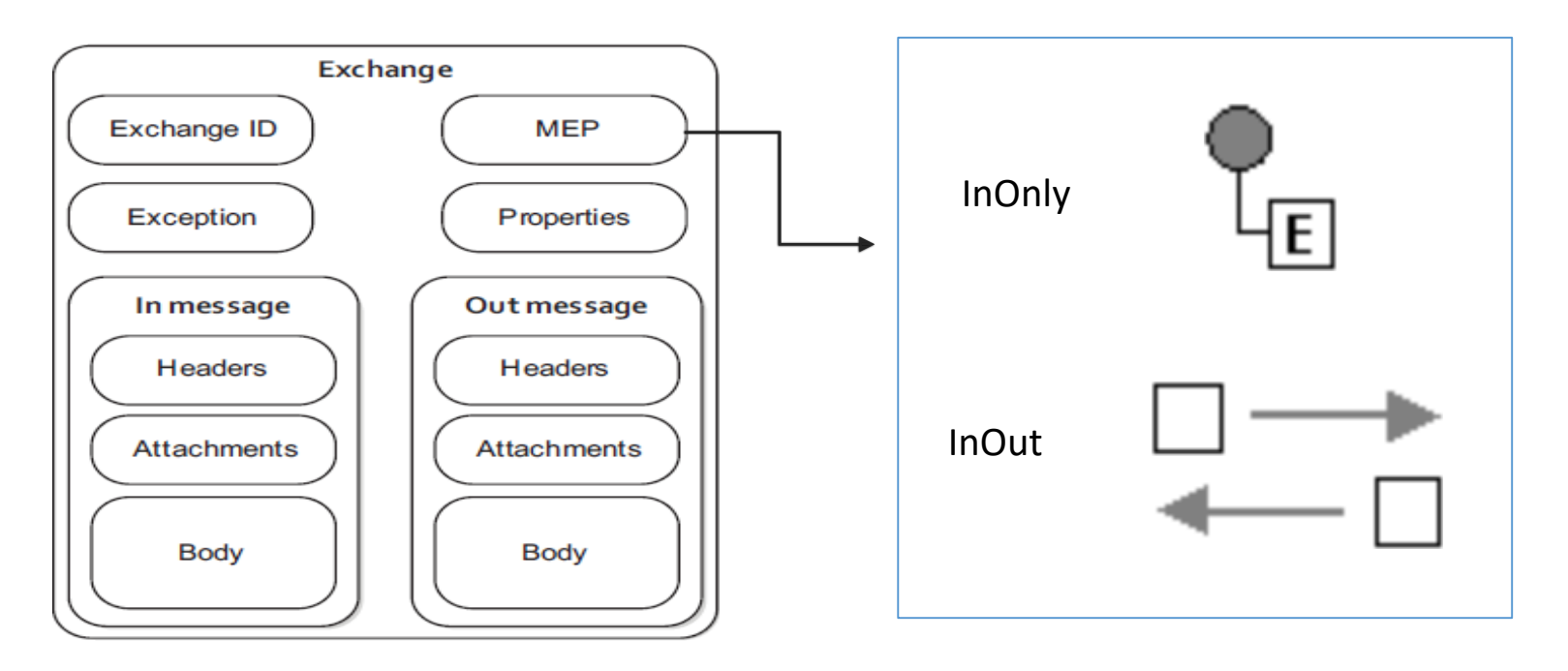

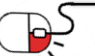

**4. 라우트(Route)(1/2)**

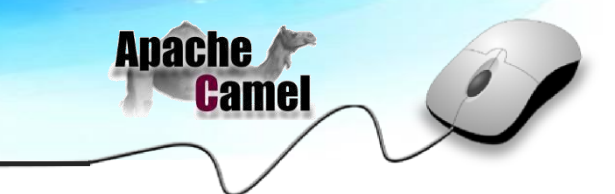

**OPENUP** 

#### • **라우트 개념**

- 하나의 시스템 간 연동 인터페이스를 정의
- 예로 시스템 A에서 B로 웹 서비스를 이용해서 연동을 했다면 이것이 하나의 Route가 됨
- 1:1 관계, 1:N관계, N:1 등 다양한 관계 지원
- CamelContext에 의해서 다수의 route가 관리되며 각각 DSL(domain specific Language)에 의해서 기술됨

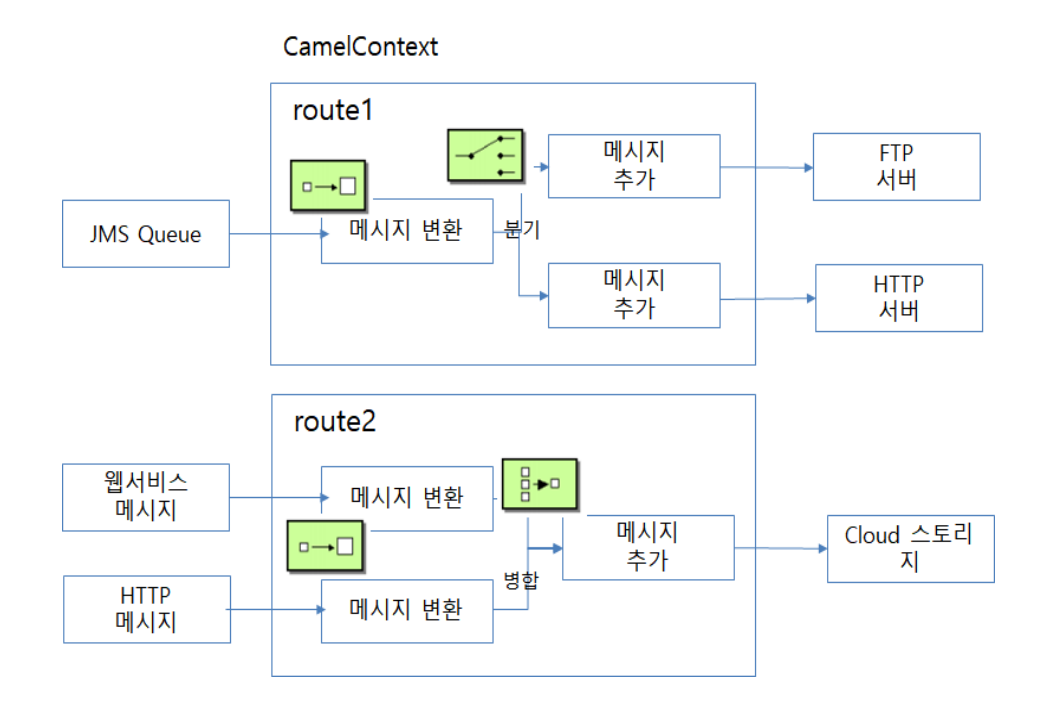

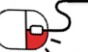

**4. 라우트(Route)(2/2)**

**Apache Camel** 

- **라우트 기술(DSL)**
	- 라우트는 DSL (Domain specific Language)에 의해서 기술됨
	- 같은 내용을 Java, XML, Scalar, Groovy 등의 언어를 통해서 기술 가능

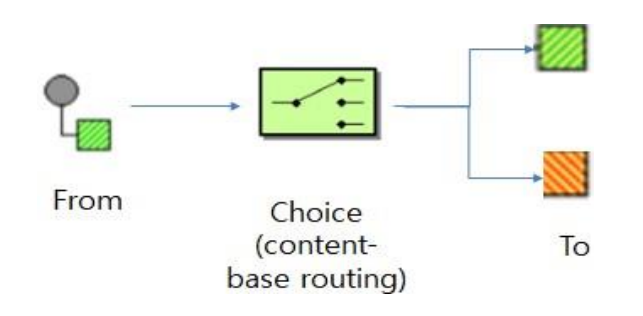

|public class MyRouteBuilder extends RouteBuilder {

```
public void configure() {
```

```
from("file:src/data?noop=true")
    .choice()
    .when(xpath("/person/city=seoul"))
    .to("file:target/messages/uk")
    .otherwise()
    .to("file:target/messages/others");
```
Java DSL 를 통한 라우트 설정

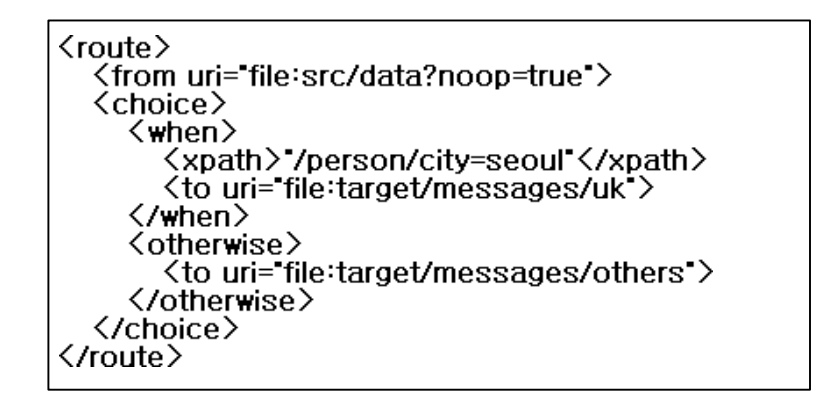

XML DSL 를 통한 라우트 설정

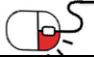

ł

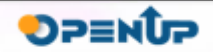

**5. 컴포넌트(Component)(1/2)**

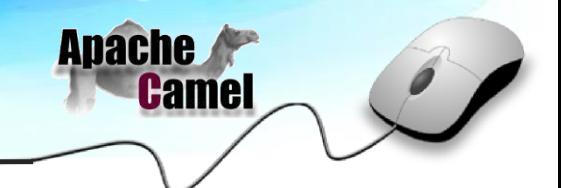

**DPENUP** 

#### • **컴포넌트 개념**

- 어댑터의 개념으로 각 컴포넌트는 Endpoint URI를 생성함
- Camel 내에서는 URI를 통해서 각각의 컴포넌트를 인식함
- 컴포넌트는 송신 시스템으로부터 메시지를 읽어오며(소비자 역할), 수신 시스템으로 메시지를 전송(생상자 역할) 하는 역할 수행
- 예를 들어 송신 시스템을 FTP로 연동하고 싶으면 FTP Conponent, JDBC로 연동하고 싶으면 JDBC컴포넌트를 사용
- 컴포넌트는 클래스패스에 의해서 자동으로 등록 가능하며 API를 통한 등록도 가능함

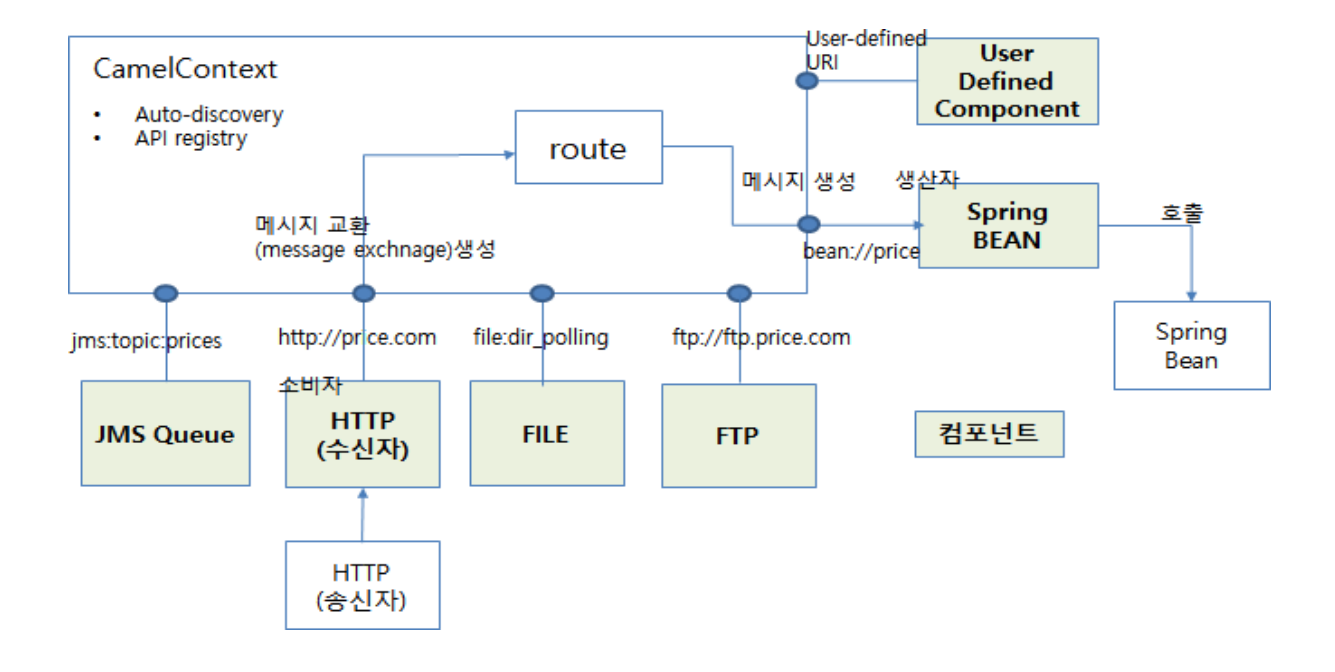

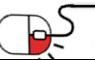

**5. 컴포넌트(Component)(2/2)**

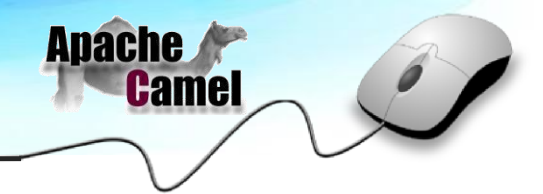

- Camel은 미리 구현된 150개 이상의 다양한 컴포넌트 구현체가 있음
- 다양한 상용/공개 소프트웨어와 연동이 가능하며 연계 프로토콜 구현체를 컴포넌트로 사용 가능
- 라우터 설정시 해당 컴포넌트의 URI를 통해서 호출함

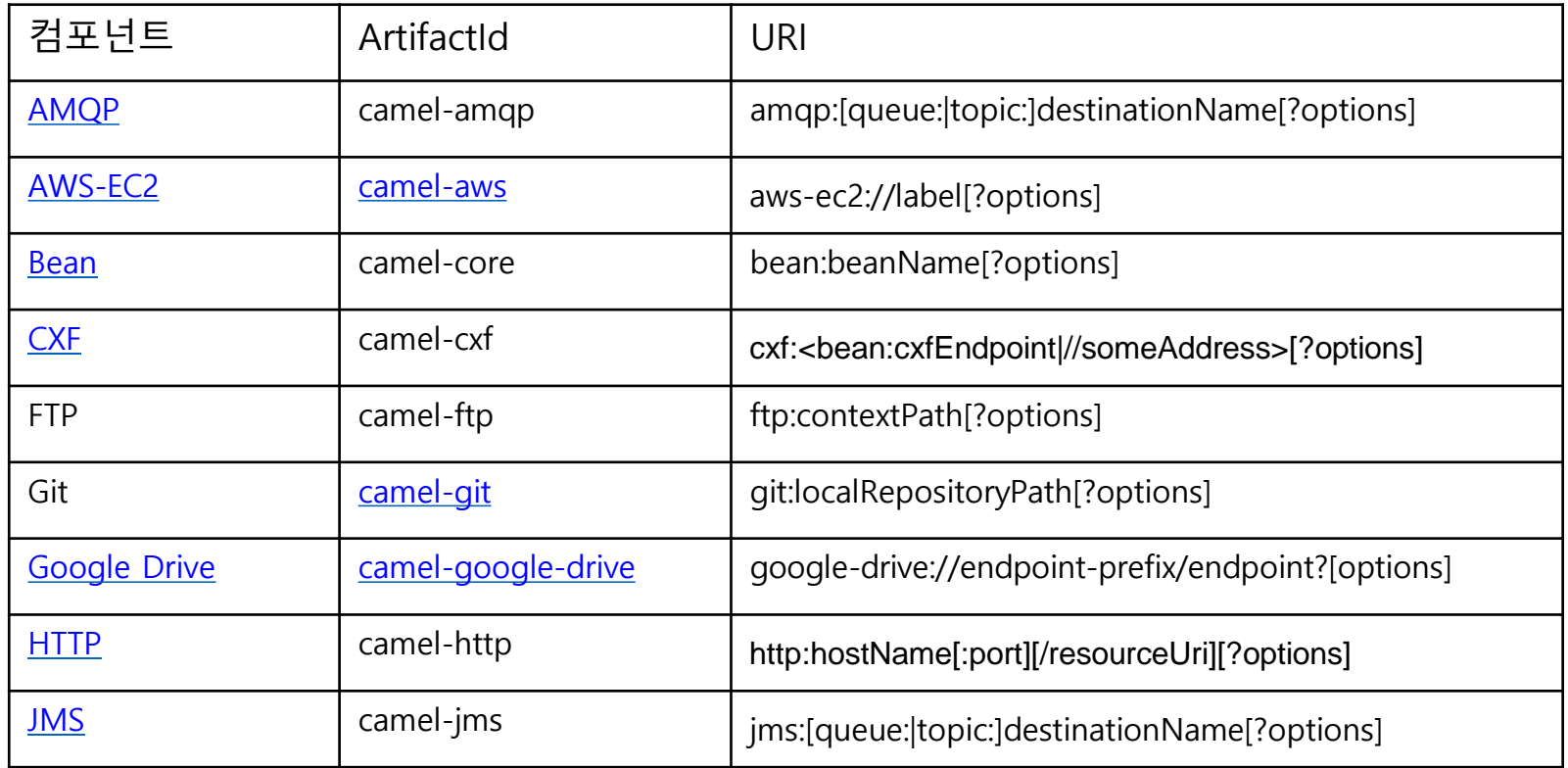

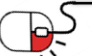

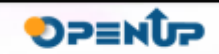

**6. 엔드포인트(Endpoint)**

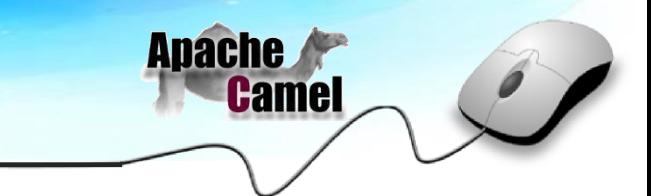

#### • **Endpoint 개념**

- 시스템은 채널을 통하여 메시지를 송수신 가능
- Endpoint는 채널의 끝을 모델링하여 추상화한 것으로 컴포넌트에 의해서 생성됨
- 시스템들을 통합하게 해주는 중립적인 인터페이스 역할
- 생산자와 소비자를 생성하는 팩토리 역할을 수행
- URI는 Scheme, Context Path, Options으로 구성됨.

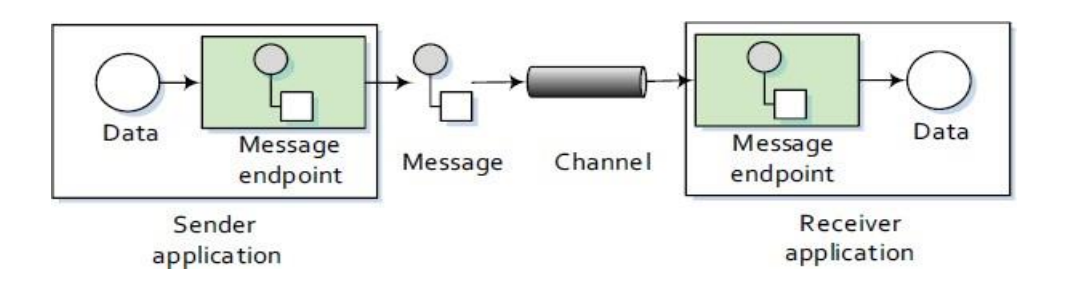

Endpoint 구성(예)

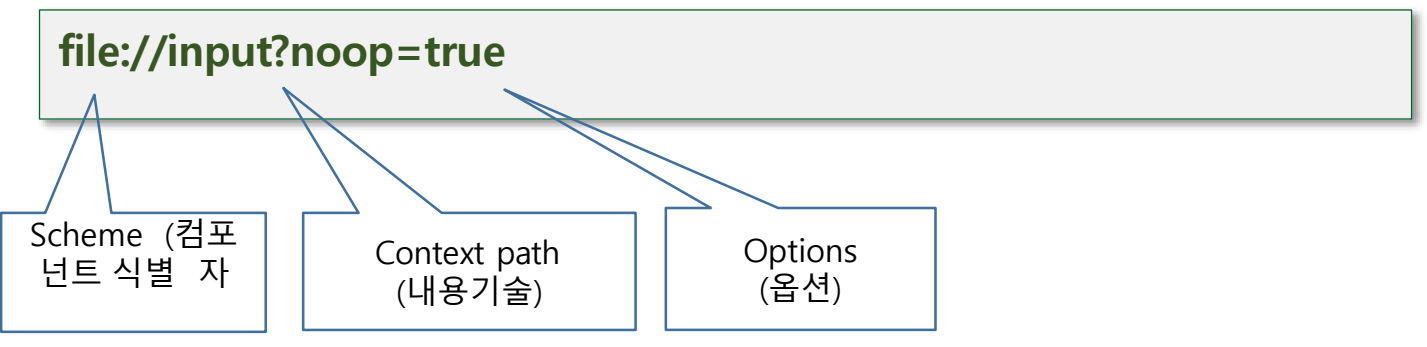

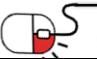

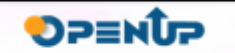

**7. 프로세서(Processor)(1/2)**

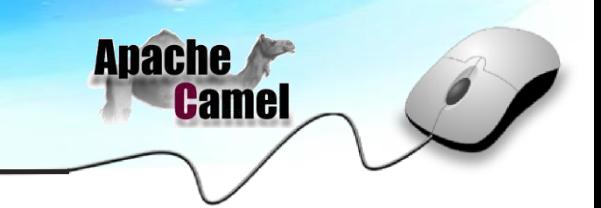

- **Processor의 개념**
	- 시스템간의 연동에는 메시지를 받을 후에 수신 시스템으로 보내기전에 처리 수행
	- 송신 시스템으로부터 받은 메시지를 수신 시스템에 보내기 전에 처리를 수행하는 부분을 Processor라 함
	- EIP에 정의된 라우팅(Routing), 메시지 변환(Transformation), 메시지 중계(Mediation), 검증(Valiadtion)등이 구현되어 있고 사용자 정의 processor를 구현할수 있음

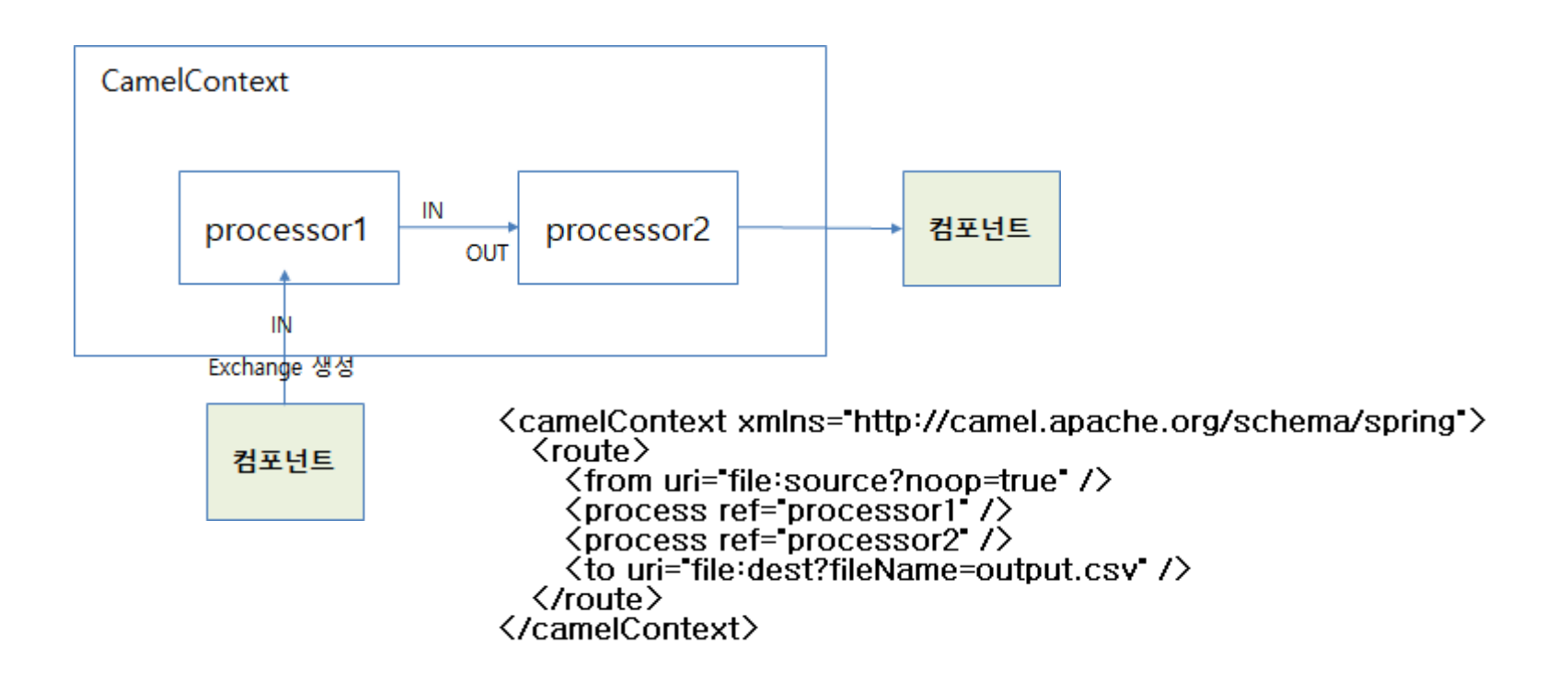

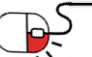

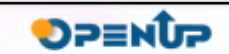

**7. 프로세서(Processor)(2/2)**

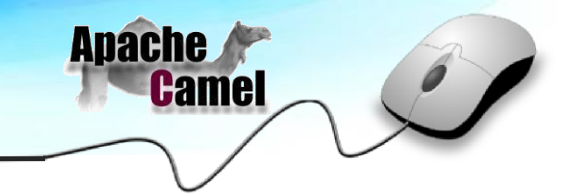

- **메시지 변환**
	- 포맷 변환 (Format Transformation) : 메시지의 포맷을 변경하는 작업 수행

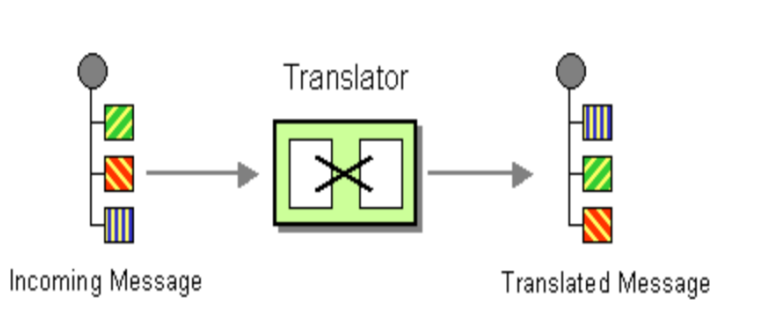

- JAXB
- JSON
- Google ProtoBuf
- HL7
- EDI/CSV 등

• 타입 변환 (TypeConverter) : 데이터의 타입을 변경하는 작업을 수행

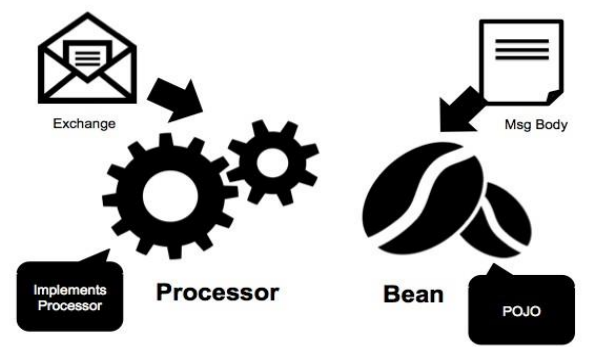

- File
- **String** 
	- byte<sup>[]</sup>
- InputStream/OutputStream
- Document/Source (XML) 등

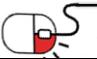

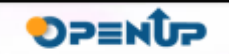

**8. 소비자/생산자(Consumer/Producer)**

**Apache Camel** 

**DPENUP** 

- **소비자(Consumer) 개념**
	- 생성자로 부터 메시지를 수신 후 Exchange를 생성하여 Camel 내부로 전달 이때 메시지 객체가 새로 생성
	- 소비자에는 두가지 모델 존재
		- Event-driven consumers 웹 서비스 와 같이 Consumer는 특별한 메시징 채널(TCP/IP,JMS..)을 통해 클라이언트가 메시지를 보내는 것을 기다림 ( 웹서비스, HTTP, RMI 등)
		- 스케줄을 통해 주기적으로 메시지를 가져감, 단 이전 메시지가 처리 완료 되지 않았다면 \_ 추가적으로 - Polling consumers
			- 메시지를 가져가지 않음 (FTP, Email, File 등)
- **생상자 (Producer) 개념**
	- Endpoint에 메시지를 생성, 전달할 수 있는 개체

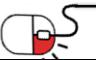

#### **세부 목차**

- **1. Java DSL을 통한 파일 이동**
- **2. Spring DSL을 통한 SFTP 파일 업로드**
- **3. Spring DSL을 통한 HTTP File 전송 예제**

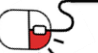

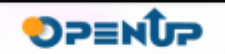

**Apache** 

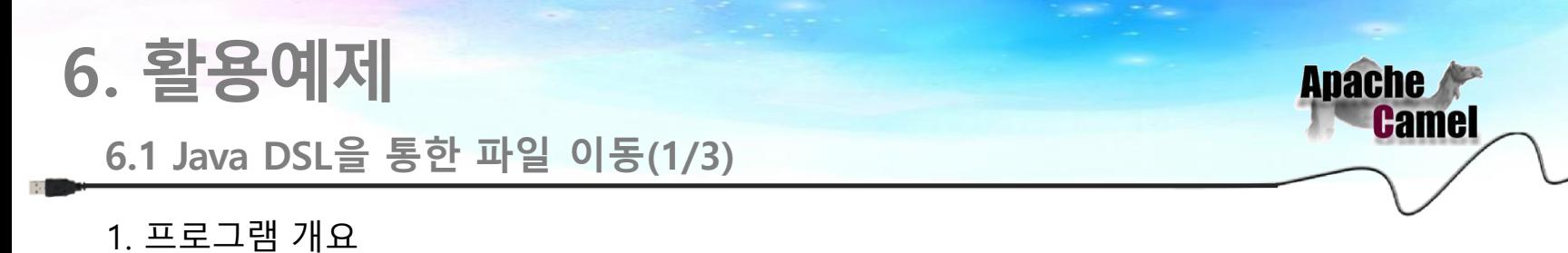

• Camel을 이용하여 특정 디렉터리 폴더의 파일을 폴링하여 파일이 존재하면 다른 디렉터리로 복사하여 이동한다.

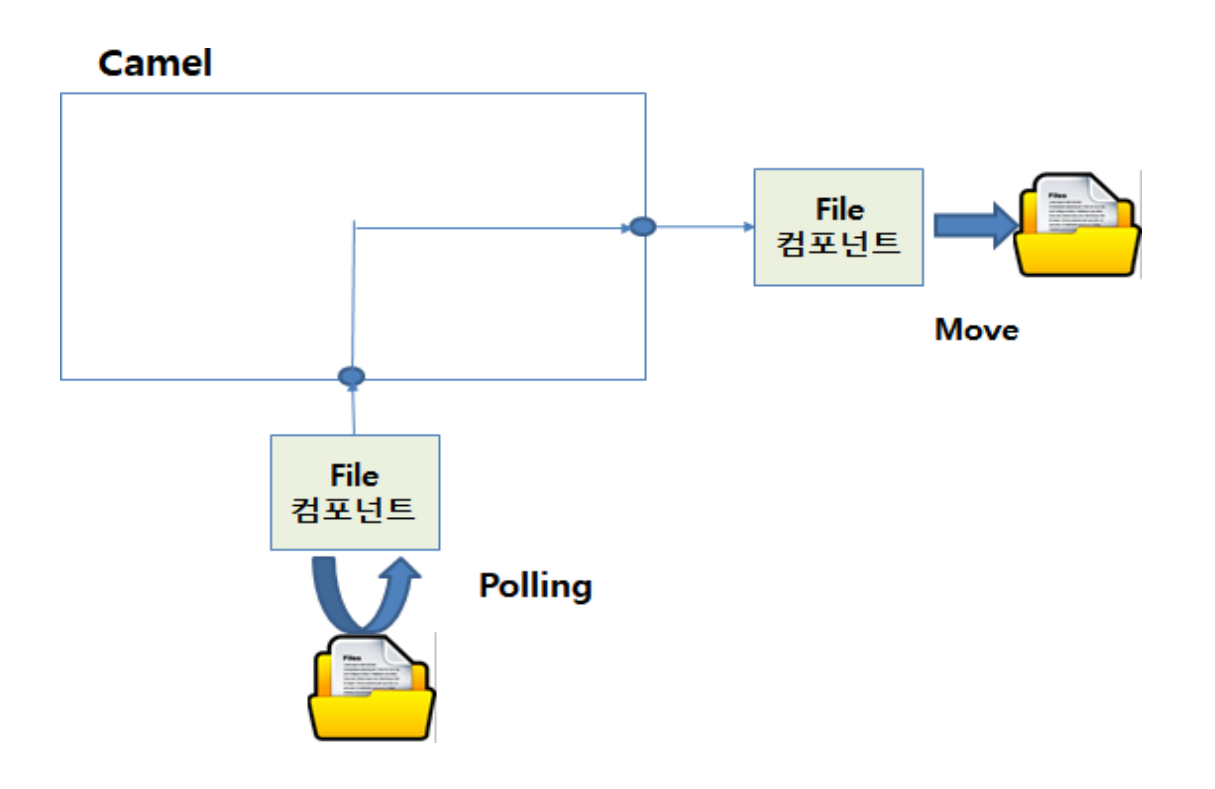

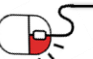

**OPENUP** 

**6.1 Java DSL을 통한 파일 이동(2/3)**

**Apache Camel** 

2. RouteBuilder 클래스 작성

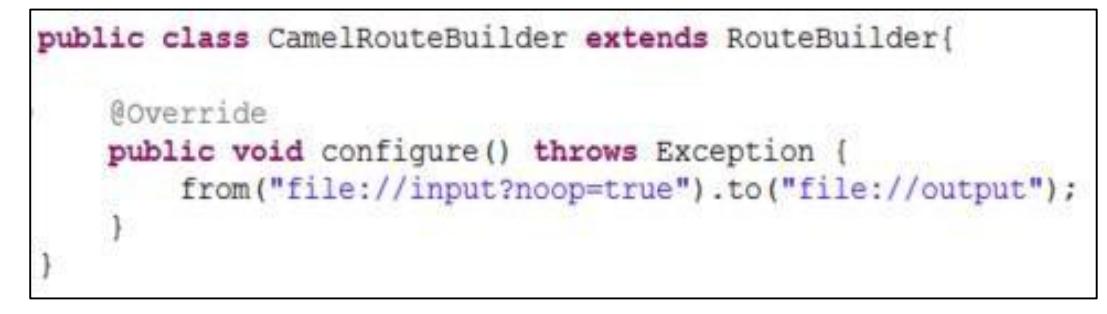

#### *CamelRouteBuilder.java*

- CamelRouteBuilder.java 클래스 작성
- JAVA DSL을 통해 라우팅 설정
- RouteBuilder 클래스를 상속하여 configure() 메서드를 구현하여 작성
- 라우팅 설정은 from ("") to("") 메시드 체인을 통해서 구현
- file:// uri 를 통하여 파일 디렉터리 관련 컴포넌트를 사용
- 라우팅이 from input 폴더를 폴링 후 파일이 있을 시에 to output 폴더로 보내주는 라우팅 설정

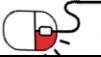

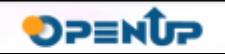

#### **6.1 Java DSL을 통한 파일 이동(3/3)**

3. 메인 프로그램 작성

- FileRouter.java 메인 실행 클래스 작성
- Camel Context 구현체 중 default 구현 체를 이용하여 Camel 엔진을 구동
- 이전 장에서 구현한 CamelRouteBuil der 클래스의 인스턴 스를 addRoute s() 메서드를 통하여 CamelContext에 라우트 추가
- 프로그램을 실행하면 Input 폴더의 파 일들이 Output 폴더로 이동한다.

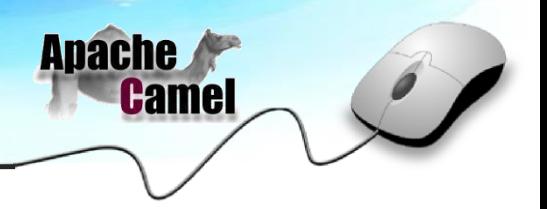

```
public class FileRouter {
   public static void main (String[] args) {
        //구혀하 RouteBuilder
        CamelRouteBuilder routeBuilder = new CamelRouteBuilder();
        CamelContext <math>ctx = new DefaultCamelContext();try {
            //구현한 routeBuilder를 주가
            ctx.addRoutes(routeBuilder);
            //Camel Context 享受
            ctx.start();
            //Polling
            Thread.sleep(1000*1000L);
        } catch (Exception e) {
            e.printStackTrace();
```
*FileRouter.java*

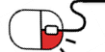

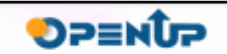

#### **6.2 Spring DSL을 통한 SFTP예제(1/4)**

#### 1. 프로그램 개요

• Camel을 이용하여 특정 디렉터를 폴링하여 파일이 존재하면 SFTP 프로토콜을 이용하여 파일 전송한다. (전송도중 전송파일의 크기 로깅)

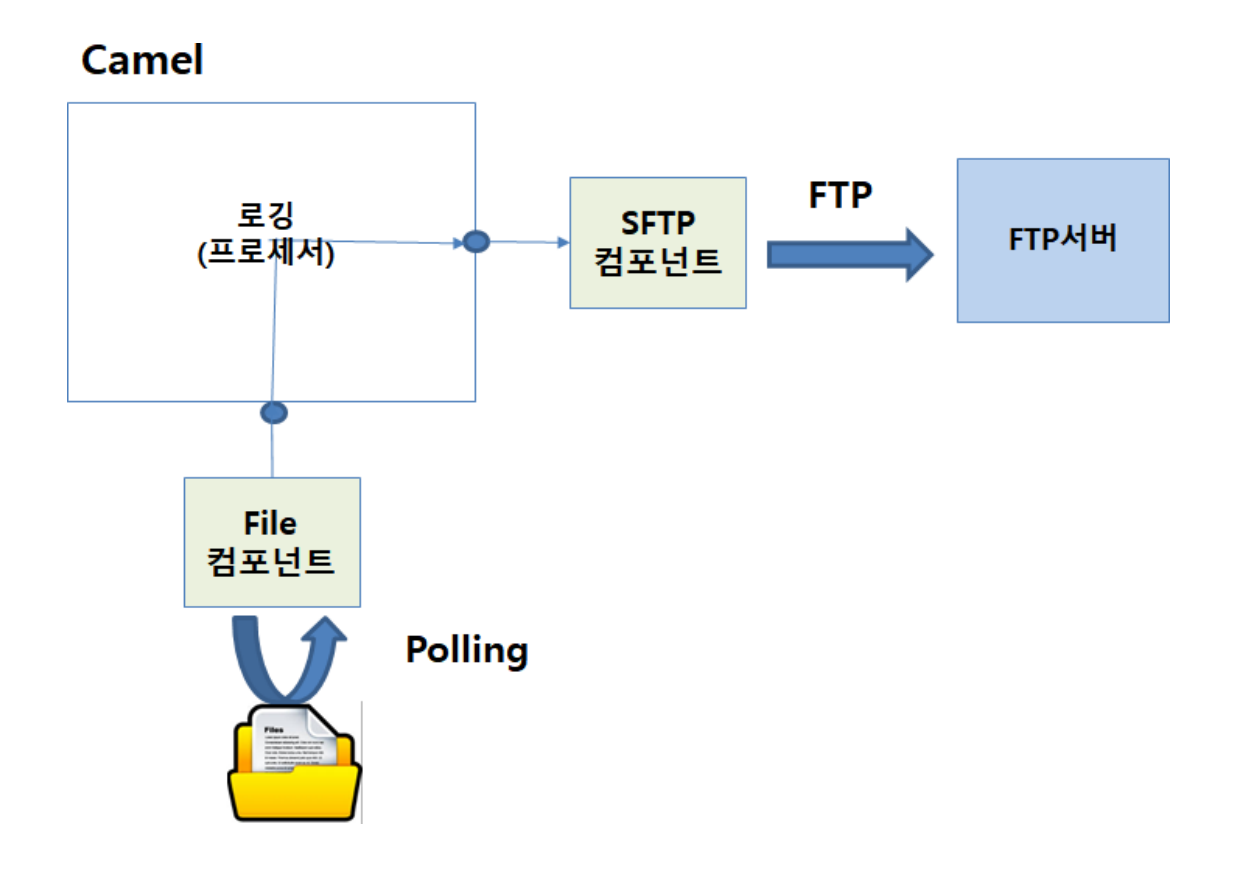

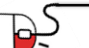

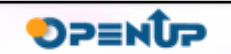

**Apache** 

#### **6.2 Spring DSL을 통한 SFTP예제(2/4)**

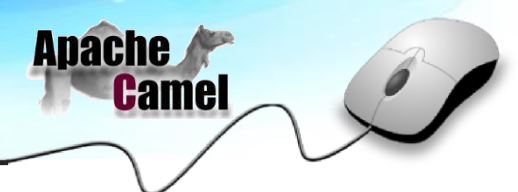

2. Routing XML 파일 생성

- XML DSL (Spring DSL)을 통하여 라우팅 설정(sftp\_client.xml 파일 생성)
- 라우팅 설정은 XML 내의 <route> 엘리먼트 내애서 <from url = ""> <to url="">를 이용하여 설정
- from의 설정은 File 컴포넌트(file://)를 이용하고 to 설정은 SFTP 컴포넌트(sftp://) 이용
- from과 to 사이의 process 엘리먼트를 설정하여 파일 로깅을 위한 프로세서 설정

```
<?xml version="1.0" encoding="UTF-8"?>
<beans xmlns="http://www.springframework.org/schema/beans" xmlns:xsi="http://www.w3.org/2001/XMLSchema-instance" 
xsi:schemaLocation="
       http://www.springframework.org/schema/beans http://www.springframework.org/schema/beans/spring-beans-2.5.xsd 
       http://camel.apache.org/schema/spring http://camel.apache.org/schema/spring/camel-spring.xsd">
  <!-- 중간 단계에서 데이터 처리를 위해 사용할 프로세서 bean 지정-->
  <bean name="measureService" class="kr.co.bizframe.camel.test.processor.TestMeasureProcessor" />
  <camelContext xmlns="http://camel.apache.org/schema/spring">
      <route id="fileTest1">
          <!— 시작부분 -->
          <from uri=file://input?noop=true/>
          <process ref="measureService"/>
          <!– 수신 부분-->
          <to uri="sftp://계정명@주소:포트/camel_test/output?password=비밀번호"/>
      </route>
  </camelContext>
</beans>
```
#### **sftp\_client.xml**

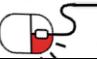

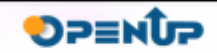

#### **6.2 Spring DSL을 통한 SFTP예제(3/4)**

3. 메인 프로그램 작성

- FtpClient.java라는 클래스 작성
- CamelContext를 Spring에서 이용하기 위해서 래핑한 클래스인 rg.apache.camel.spring.Main 클래스를 통하여 CamelContext 이용
- 앞서 작성한 sftp\_client.xml을 Main 인스턴스의 setApplicationContextUri() 메서드를 통하여 라우팅 설정
- 해당 프로그램을 실행하면 input 폴더의 파일을 sftp로 파일이 업로드 되는 것을 볼 수 있음

```
public class FtpClient
    public void send() throws Exception(
        Main main = new Main();
        try(String ctxPath = "sftp client.xml";
            // Camel 생산자 (발신자) 객체 획득
            main.setApplicationContextUri(ctxPath);
            // Camel 컨텍스트 실행
            main.start();
            Thread.sleep(1000000L);
        } catch (Exception e) {
            main.show();
            e.printStackTrace();
    public static void main(String[] args) throws Exception{
        FtpClient client = new FtpClient();
        client.send();
```
**Apache** 

**Camel** 

*FtpClient.java*

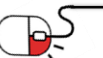

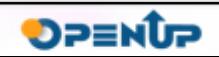

**6.2 Spring DSL을 통한 SFTP예제(4/4)**

#### 4. 프로세서 프로그램 작성

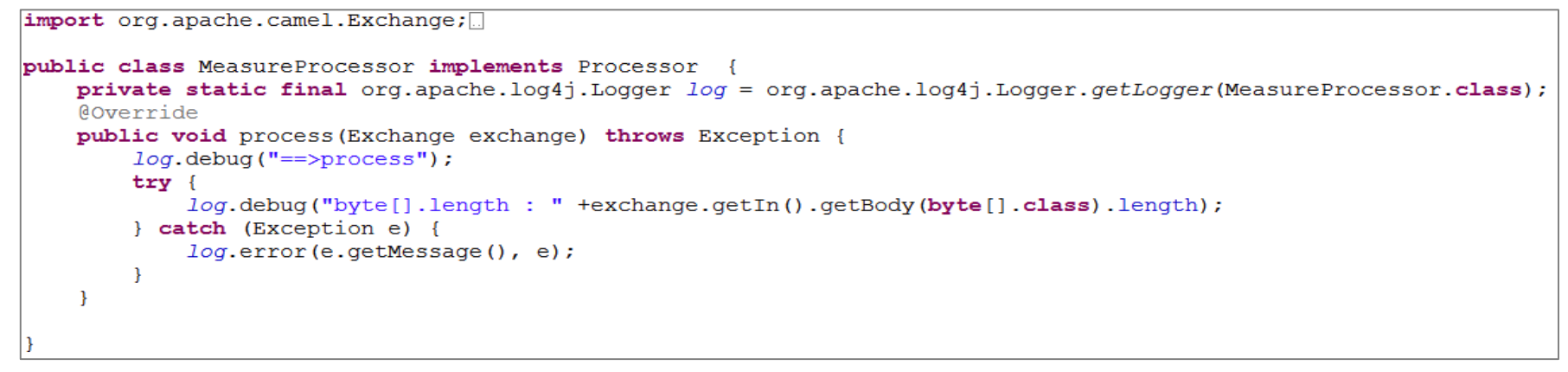

#### *MessureProcessor.java*

- MeasureProcessor.java는 Camel의 사용자 정의 프로세서에 해당
- 해당 예제는 파일에 대한 크기를 로깅하는 프로세스
- Process() 메서드 내에서 원하는 로직을 추가 가능(로깅, 변환)
- sftp\_client.xml 파일 내에서 <process ref="measureService"/> 로 <from> <to> 사이에 정해주면 해당 프로세서가 실행

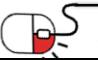

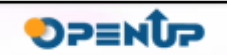

**Anache** 

Camel

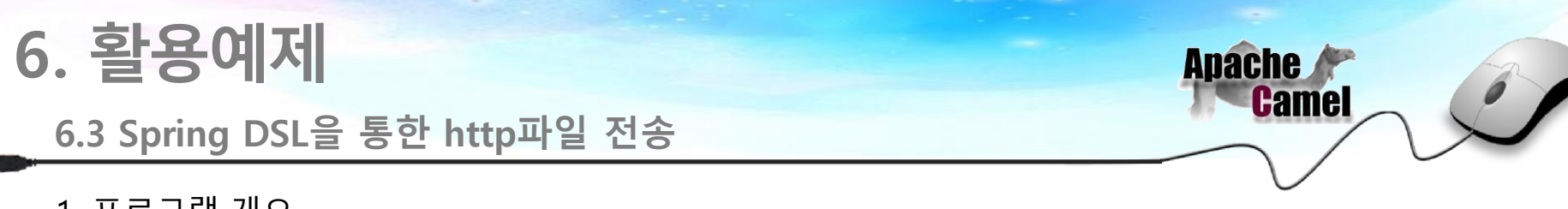

1. 프로그램 개요

P5

• HTTP 프로토콜을 이용하여 클라이언트에서 서버로 파일을 전송하는 프로그램으로 클라이언트, 서버 각각 camel을 이용하여 구현한다.

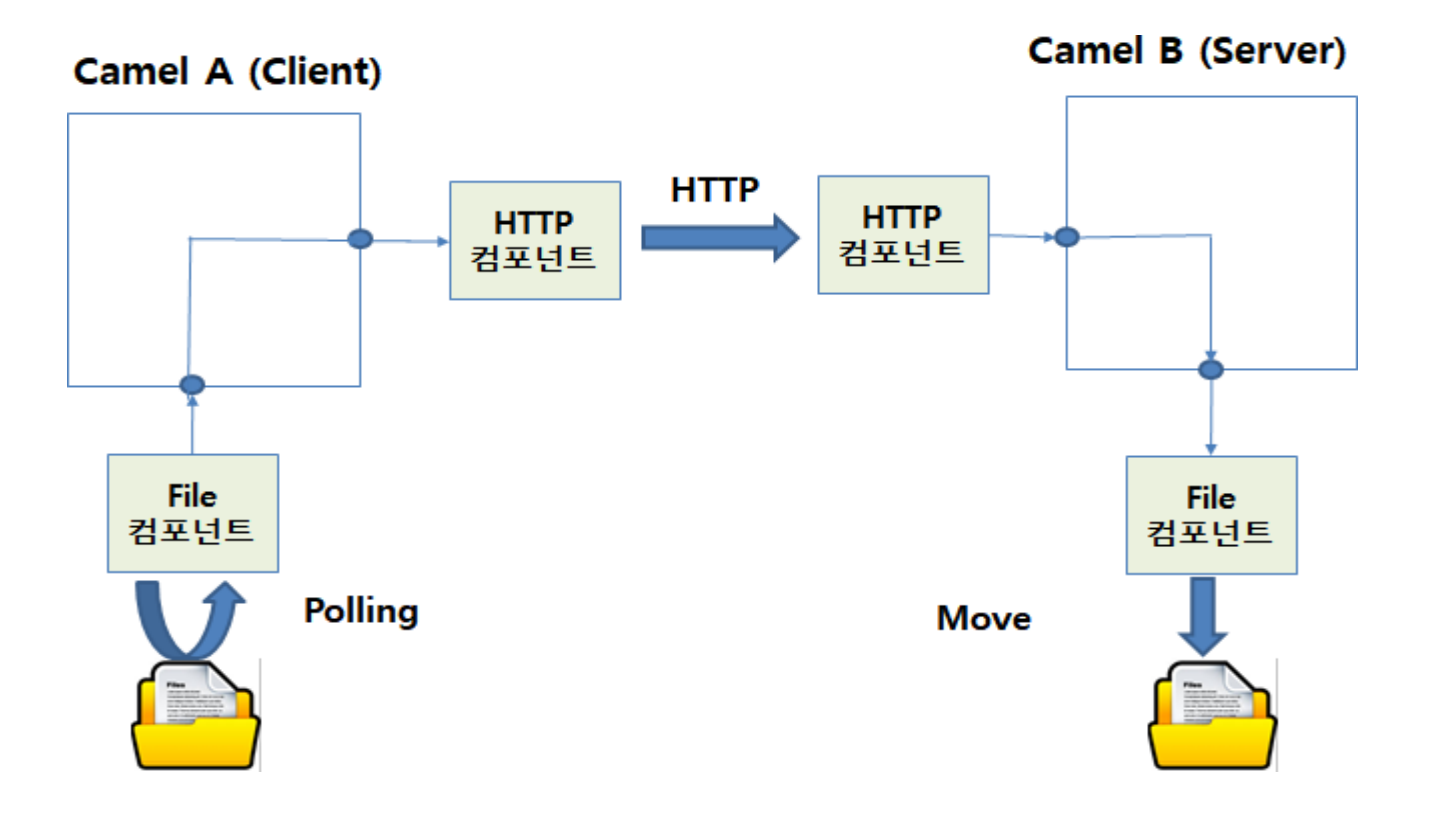

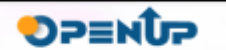

#### **6.3 Spring DSL을 통한 http파일 전송(송신)(1/2)**

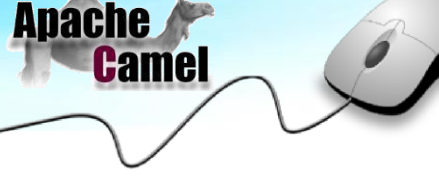

- 1. 송신(클라이언트)측 Routing xml 생성
- XML DSL (Spring DSL)을 이용하여 라우팅 설정(http\_client.xml 파일 생성)
- 라우팅 설정은 XML 내의 <route> 엘리먼트 내애서 <from url = ""> <to url="">를 이용하여 설정
- from의 설정은 File 컴포넌트(file://)를 이용하고 to 설정은 HTTP 컴포넌트(http://)를 이용
- to 부분에 파일을 보낼 서버의 HTTP endpoint 입력

```
<?xml version="1.0" encoding="UTF-8"?>
<beans xmlns="http://www.springframework.org/schema/beans" xmlns:xsi="http://www.w3.org/2001/XMLSchema-instance" 
 xsi:schemaLocation="
        http://www.springframework.org/schema/beans http://www.springframework.org/schema/beans/spring-beans-2.5.xsd 
        http://camel.apache.org/schema/spring http://camel.apache.org/schema/spring/camel-spring.xsd">
<!--파일 용량 체크 프로세서 선언-->
<bean name="measureService" class="kr.co.nipa.camel.processor.MeasureProcessor" />
 <camelContext xmlns="http://camel.apache.org/schema/spring">
         <route id="fileTest">
              <from uri="file://input?noop=true" />
              <process ref="measureService"/>
              <to uri="http://camel.nipa.or.kr:10022/myService/"/>
        </route>
 </camelContext>
</beans>
```
**http\_client.xml**

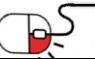

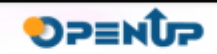

**6.3 Spring DSL을 통한 http파일 전송(송신)(2/2)**

2. 송신(클라이언트)측 메인 프로그램 작성

- HttpClient.java라는 클래스 작성
- CamelContext를 Spring에서 이용하기 위해서 래핑한 클래스인 org.apache.camel.spring.Main 클래스를 이용하여 CamelContext를 이용
- 앞서 작성한 http\_client.xml을 Main의 applicat ion context 에 설정하여 라우팅을 설정
- 해당 프로그램을 실행하면 input 폴더의 파일을 HTTP 프로토콜을 이용하여 서버로 전송

```
public class HttpClient {
   public void send() {
        try{
            String ctxPath = "http client.xml";
            Main main = new Main();
            main.setApplicationContextUri(ctxPath);
            // Came] 커텍스트 실핸
            main.start();
            Thread.sleep(1000*1000L);
        } catch (Exception e) {
            e.printStackTrace();
   public static void main (String[] argv) {
        HttpClient ht = new HttpClient();
        ht.send();
```
**Apache** 

**Camel** 

**HttpClient.java**

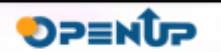

#### **6.3 Spring DSL을 통한 http파일 전송(수신)(1/2)**

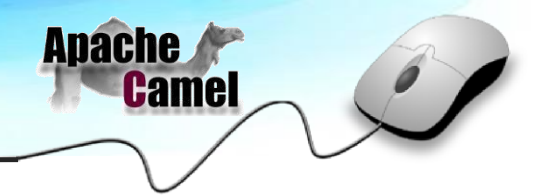

- 1. 수신(서버) 측 Routing xml 생성
- XML DSL (Spring DSL)을 이용하여 라우팅 설정(http\_server.xml 파일 생성)
- 라우팅 설정은 XML 내의 <route> 엘리먼트 내애서 <from url = ""> <to url="">를 이용하여 설정
- From 부분에 jetty 컴포넌트(HTTP 서블릿 컴포넌트)를 사용하여 HTTP 서버 설정
- To부분은 파일 컴포넌트를 사용하여 파일을 받아서 처리할 디렉터리 설정

```
<?xml version="1.0" encoding="UTF-8"?>
<beans xmlns="http://www.springframework.org/schema/beans" xmlns:xsi="http://www.w3.org/2001/XMLSchema-instance"
xsi:schemaLocation="
       http://www.springframework.org/schema/beans http://www.springframework.org/schema/beans/spring-beans-2.5.xsd 
       http://camel.apache.org/schema/spring http://camel.apache.org/schema/spring/camel-spring.xsd">
<!--파일 용량 체크 프로세서 선언-->
<bean name="measureService" class="kr.co.nipa.camel.processor.MeasureProcessor" />
<camelContext id="camel" xmlns="http://camel.apache.org/schema/spring">
              <!--http server-->
              <route id="server_http">
                            <!--jetty Conponent를 사용해 http서버 로드-->
                            <from uri="jetty:http://camel.nipa.or.kr:10022/myService/"/>
                            <!--파일 용량 체크 프로세서-->
                            <process ref="measureService"/>
                            <!--수신 어플리케이션 Endpoint-->
                            <to uri="file://receive"/>
                 </route>
</camelContext>
</beans>
```
**http\_server.xml**

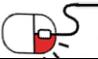

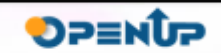

**6.3 Spring DSL을 통한 http파일 전송(수신)(2/2)**

2. 수신(서버) 측 메인 프로그램 작성

- HttpServer.java라는 클래스 작성
- CamelContext를 Spring에서 이용하기 위해서 래핑한 클래스인 org.apache.camel.spring.Main 클래스를 이용하여 CamelContext를 사용
- 앞서 작성한 http\_server.xml을 Main의 applica tion context 에 설정하여 라우팅을 설정
- 해당 프로그램을 실행하면 HTTP 클라이언트로 부터 HTTP 프로토콜을 통해 전송받은 파일을 receiver 디렉터리로 파일을 이동하여 생성시킴

```
public class HttpServer {
   public void server () {
        try{
            String ctxPath = "http server.xml";
            Main main = new Main();
            main.setApplicationContextUri(ctxPath);
            // Came] 컨텍스트 실행
            main.start();
            Thread. sleep(1000*1000L);
        } catch (Exception e) {
            e.printStackTrace();
   public static void main (String[] argv) {
        HttpServer ht = new HttpServer();
        ht.server();
```
**Apache** 

**Camel** 

**HttpServer.java**

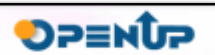

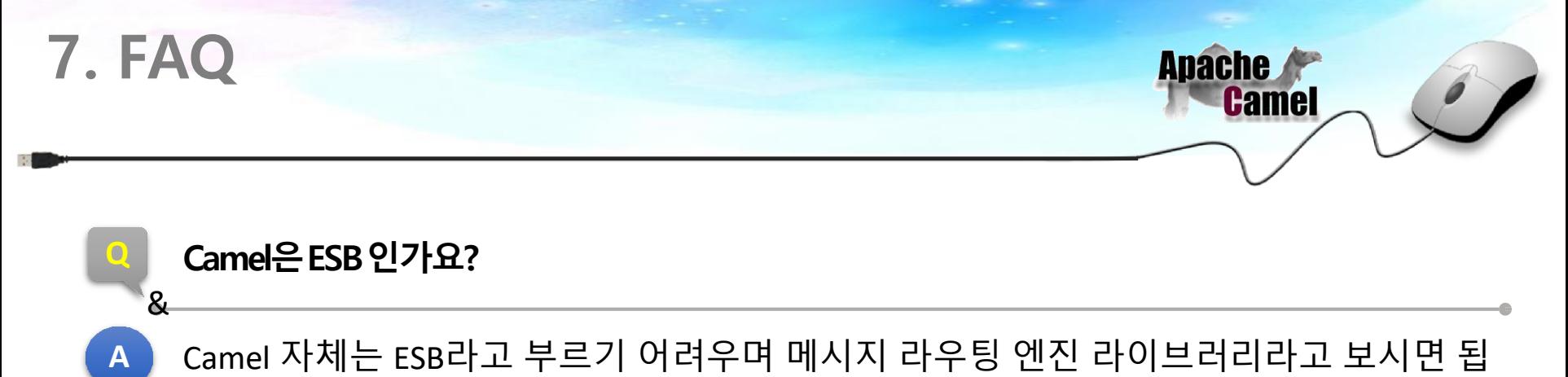

니다. 물론 ESB의 주요 엔진으로 사용될 수 있고 Camel을 이용하여 간단한 ESB 뿐만 아 니라 모니터리어, HA 기능을 추가하여 엔터프라이급 ESB로 사용도 가능합니다.

#### **Q Camel을 사용시 라이선스는 어떻게 되나요?**

**A** Camel의 라이선스는 무료입니다. 다만, 기술지원서비스(개발지원서비스, 유지관리서 비스)가 필요하신 사용자는 Camel에 대해서 컨설팅을 제공하는 업체를 선택하여 기술 지원을 받을 수 있습니다.

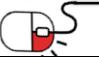

 $\boldsymbol{\mathcal{R}}$ 

**DPENUP** 

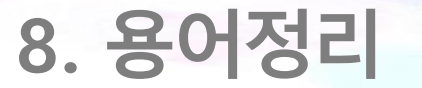

BS

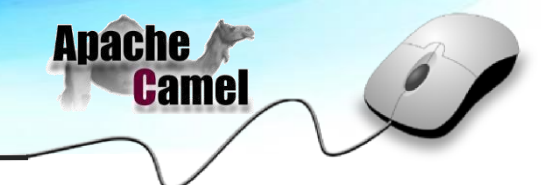

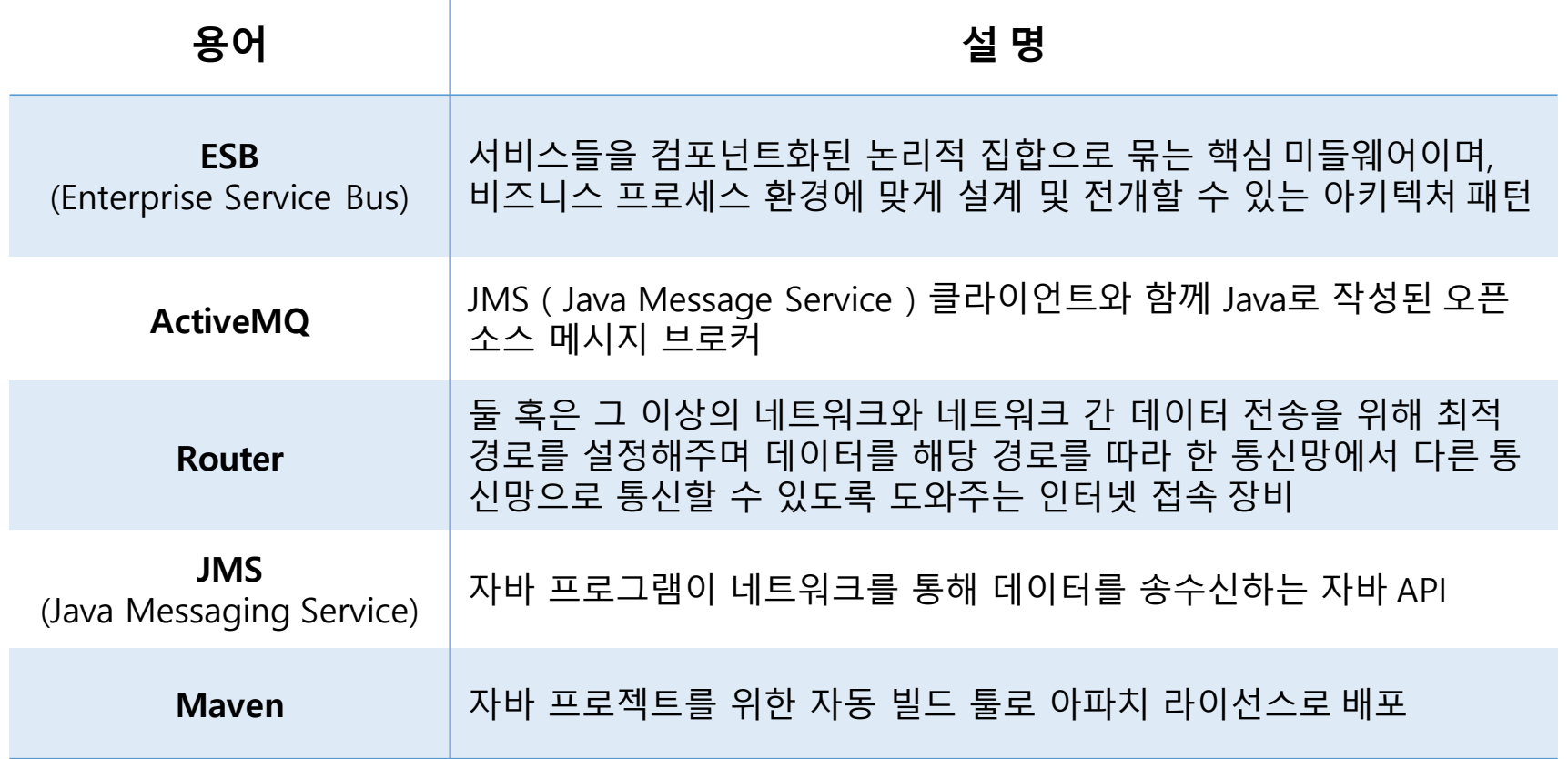

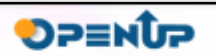

#### **Open Source Software Installation & Application Guide**

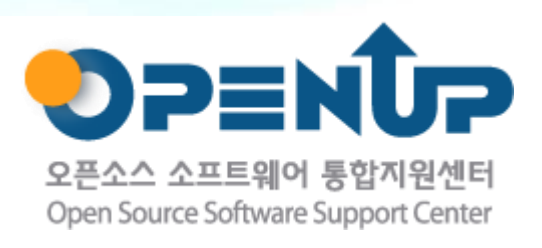

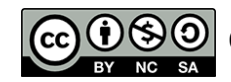

이 저작물은 크리에이티브커먼즈 저작자표시2.0 대한민국라이선스에따라 이용하실수 있습니다.